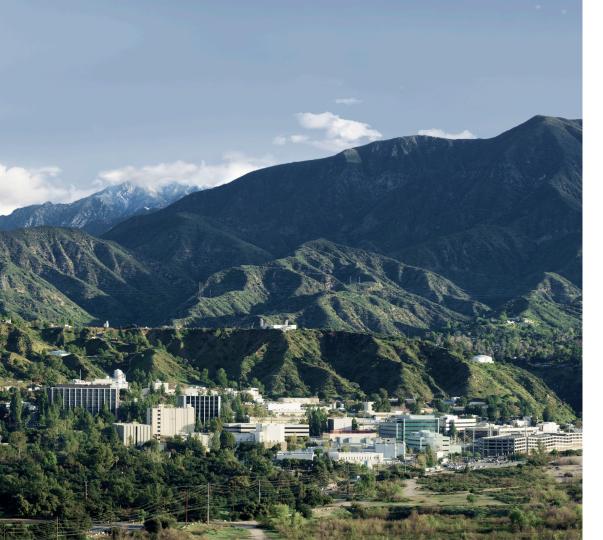

# NASA PDS IMG: Accessing Your Planetary Image Data

Kevin Grimes – <a href="mailto:kevin.m.grimes@jpl.nasa.gov">kevin.m.grimes@jpl.nasa.gov</a>
Co-Authors: Jordan Padams, Galen Hollins, Sue Lavoie,
Alice Stanboli, Kiri Wagstaff

Planetary Science Informatics and Data Analytics Conference Thursday, April 26, 2018

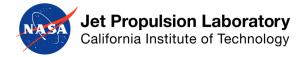

### **Accessing Your Planetary Image Data**

#### Overview

- What is PDS IMG?
- Image Atlas
  - Web interface https://pds-imaging.jpl.nasa.gov/search
  - Search service https://pds-imaging.jpl.nasa.gov/solr
- Questions
- References

### **Accessing Your Planetary Image Data**

#### Overview

- What is PDS IMG?
- Image Atlas
  - Web interface https://pds-imaging.jpl.nasa.gov/search
  - Search service https://pds-imaging.jpl.nasa.gov/solr
- Questions
- References

#### **Overview**

#### What is PDS IMG?

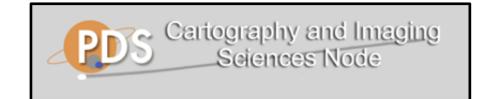

- Cartography and Imaging Sciences Node (IMG) of the NASA Planetary Data System (PDS)
- Home to over 700 TB of digital image archives
- Diverse collection of images
  - Orbital and landed missions
  - Original, raw experiment data and derived products
  - Differing coordinate systems
- Customers include both scientists and the space-enthusiast community
  - Cassini ISS team
  - Amateur image processing engineers

#### **Overview**

#### What is PDS IMG?

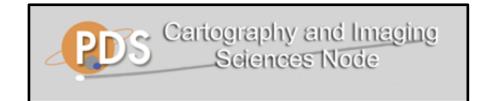

- Cartography and Imaging Sciences Node (IMG) of the NASA Planetary Data System (PDS)
- Home to over 700 TB of digital image archives
- Diverse collection of images
  - Orbital and landed missions
  - Original, raw experiment data and derived r
  - Differing coordinate systems

Problem: how can we effectively and efficiently find the images we want?

- Customers include both scientists and the space-enthusiast community
  - Cassini ISS team
  - Amateur image processing engineers

### **Accessing Your Planetary Image Data**

#### Overview

- What is PDS IMG?
- Image Atlas
  - Web interface https://pds-imaging.jpl.nasa.gov/search
  - Search service https://pds-imaging.jpl.nasa.gov/solr
- Questions
- References

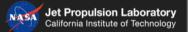

### PDS Image Atlas

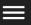

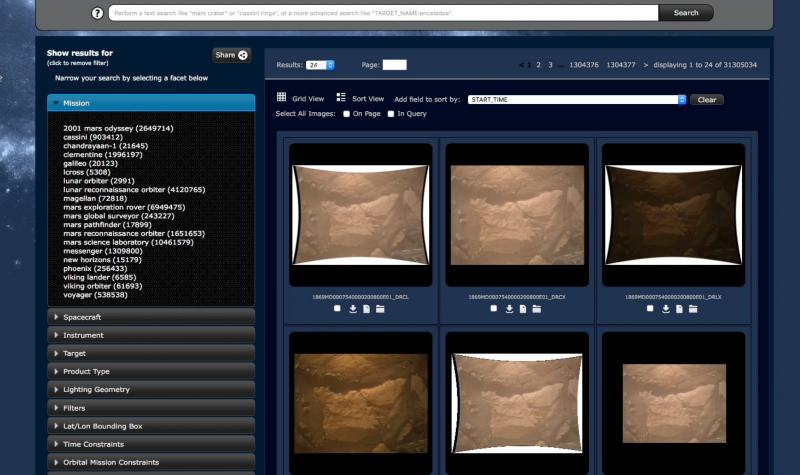

- Intuitive user interface
- Autocomplete search bar
- Share your search
- Pop-up image viewer
- Interactive maps
- Download capability

- Intuitive user interface
- Autocomplete search bar
- Share your search
- Pop-up image viewer
- Interactive maps
- Download capability

- Intuitive user interface
  - Filter search results using PDS keyword constraints, including mission, instrument, target, product type
  - View image results as either grid or list with field values
  - Sort results by field values in either ascending or descending order

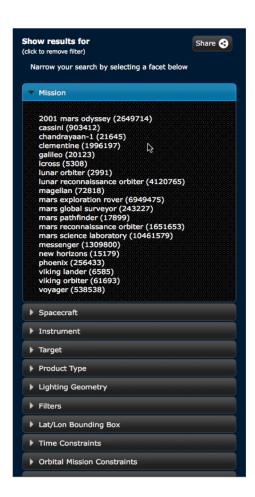

- Intuitive user interface
  - View image results as either grid or list with field values
  - Sort results by field values in either ascending or descending order

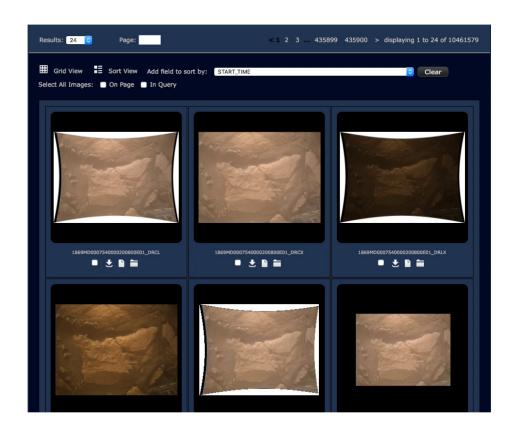

- Intuitive user interface
- Autocomplete search bar
- Share your search
- Pop-up image viewer
- Interactive maps
- Download capability

- Intuitive search interface
- Autocomplete search bar
  - Supports free-text searching, such as "mars crater" or "cassini rings"
  - Also supports Lucene query syntax for more specific queries
    - ATLAS\_MISSION\_NAME: "cassini" OR PRODUCT\_TYPE: "edr" AND -TARGET: "mars"
    - START\_TIME: [1999-02-14T00:00:00.000Z TO 2013-12-24T00:00:00.000Z}

- Intuitive search interface
- Autocomplete search bar
  - Supports free-text search, such as "mars crater" or "cassini rings"
  - Also supports Lucene query syntax for more specific queries
    - ATLAS\_MISSION\_NAME: "cassini" OR PRODUCT\_TYPE: "edr" AND -TARGET: "mars"
    - START\_TIME: [1999-02-14T00:00:00.000Z TO 2013-12-24T00:00:00.000Z]

### **Image Atlas: Web Interface**

ATLAS\_MISSION\_NAME: "cassini" OR PRODUCT\_TYPE: "edr" AND -TARGET: "mars"

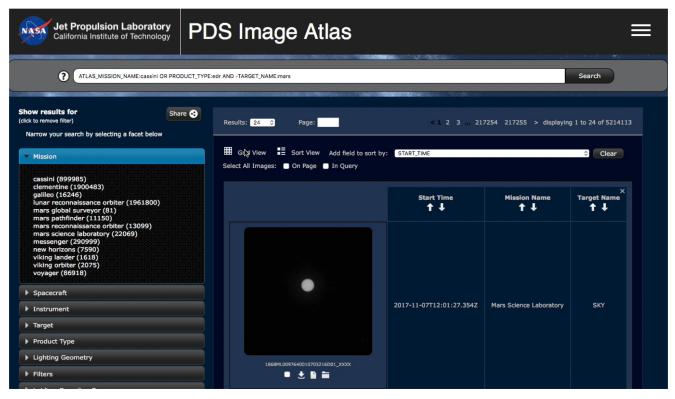

- Intuitive search interface
- Autocomplete search bar
  - Supports free-text search, such as "mars crater" or "cassini rings"
  - Also supports Lucene query syntax for more specific queries
    - ATLAS\_MISSION\_NAME: "cassini" OR PRODUCT\_TYPE: "edr" AND -TARGET: "mars"
    - START\_TIME:[1999-02-14T00:00:00.000Z TO 2013-12-24T00:00:00.000Z}

### **Image Atlas: Web Interface**

START\_TIME: [1999-02-14T00:00:00.000Z TO 2013-12-24T00:00:00.000Z]

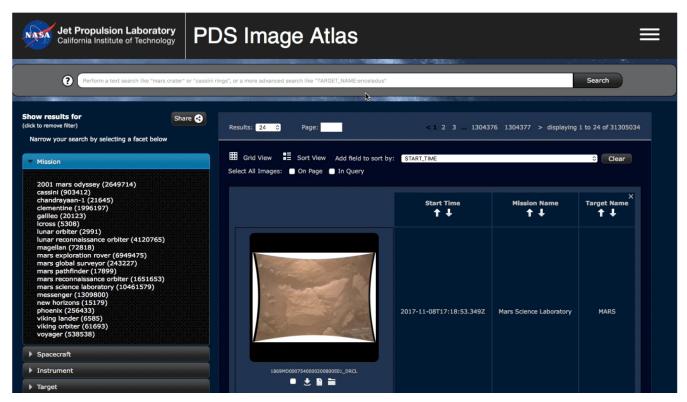

- Intuitive search interface
- Autocomplete search bar
- Share your search
- Pop-up image viewer
- Interactive maps
- Download capability

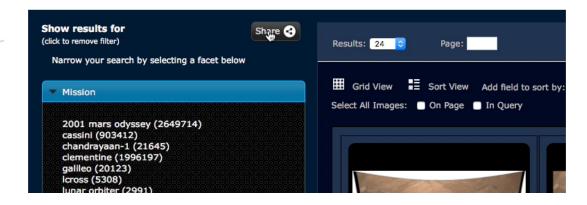

- Intuitive search interface
- Autocomplete search bar
- Share your search
- Pop-up image viewer
  - Dynamic range/histogram/stretch
  - Supplementary images
  - Downloading
  - Machine learning-enabled overlays
- Interactive maps
- Download capability

- Pop-up image viewer
  - Dynamic range/histogram/stretch
  - Supplementary images
  - Downloading

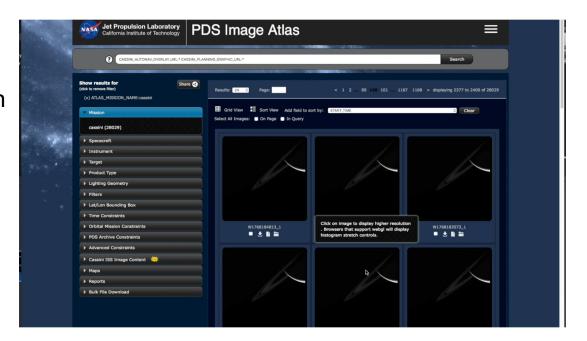

- Pop-up image viewer
  - Machine learningenabled overlays

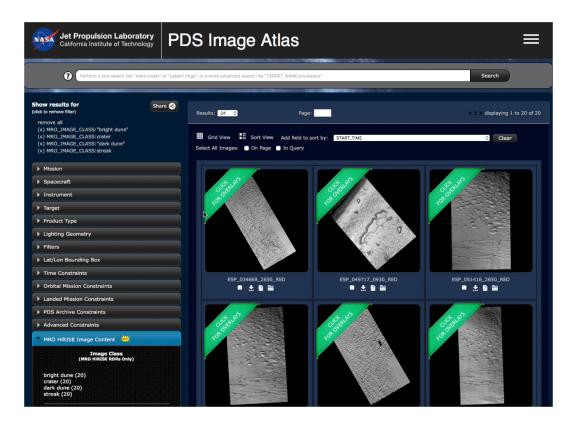

- Intuitive user interface
- Autocomplete search bar
- Share your search
- Pop-up image viewer
- Interactive maps
- Download capability

- Interactive maps
  - Selection of latitude and longitude ranges
  - Available maps: Saturn's moons, Mars, Earth's moon

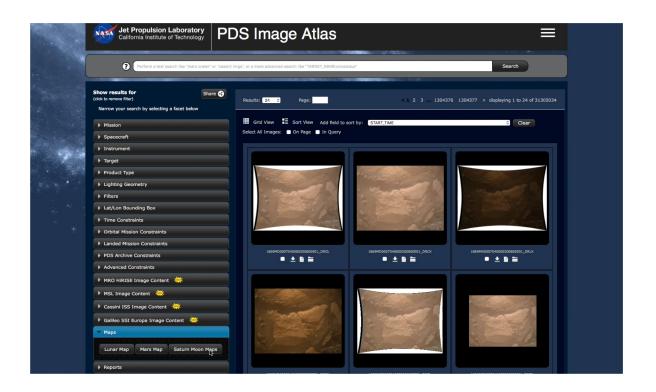

- Intuitive user interface
- Autocomplete search bar
- Share your search
- Pop-up image viewer
- Interactive maps
- Download capability

- Download capability
  - Select individual images on page or all in query
  - Generates download script that can be run on macOS, Windows, and Linux
  - Downloaded products include the image and its PDS label
  - Other images may be downloaded as well for some products

#### **Overview**

- What is PDS IMG?
- Image Atlas
  - Web interface https://pds-imaging.jpl.nasa.gov/search
  - Search service https://pds-imaging.jpl.nasa.gov/solr
- Questions
- References

- Apache Solr Overview
- Configuration
- Sample Queries

- **Apache Solr Overview**
- Configuration
  Sample Queries

- Apache Solr Overview
  - Open source enterprise search platform
  - Requires a schema in which fields are defined of various types, such as strings, multi-values (arrays), and floats
  - A data import file maps data from an external source to fields in the schema
  - Powerful faceting functionality
  - Queries are made to Solr via its RESTful API
- Configuration
- Sample Queries

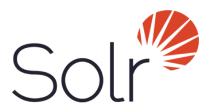

- Apache Solr Overview
- Configuration
  - Ingestion scripts
  - MySQL databases
  - Managed schema
  - Data Import files
  - Update processors
- Sample Queries

- Apache Solr Overview
- Configuration
  - Ingestion scripts
  - MySQL databases
  - Managed schema
  - Data Import files
  - Update processors
- Sample Queries

### **Search Service Configuration**

- Ingestion pipeline
  - Data is stored on disk at PDS IMG and elsewhere
  - The PDS labels of each image are parsed for image metadata
  - If applicable, raw images are converted to browser-friendly formats
  - Neural networks are run on some datasets, including MSL and Europa

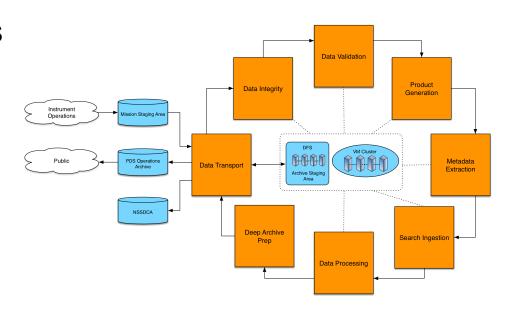

- Apache Solr Overview
- Configuration
  - Ingestion scripts
  - MySQL databases
  - Managed schema
  - Data Import files
  - Update processors
- Sample Queries

### Search Service Configuration

- MySQL databases
  - Each data set is given its own database
  - Data within databases are broken into tables by instrument, product type, etc.
  - Additional neural network classification information is appended to tables as relevant

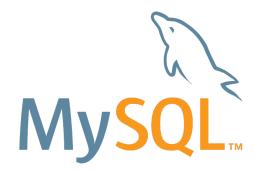

- Apache Solr Overview
- Configuration
  - Ingestion scripts
  - MySQL databases
  - Managed schema
  - Data Import files
  - Update processors
- Sample Queries

### **Search Service Configuration**

- Managed schema
  - XML file listing PDS keywords as fields
  - Copy fields allow individual fields to represent multiple fields

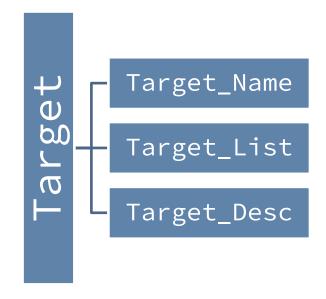

Example. A query for field Target will search the Target\_Name, Target\_List, and Target\_Desc fields of image metadata.

#### Search Service

- Apache Solr Overview
- Configuration
  - Ingestion scripts
  - MySQL databases
  - Managed schema
  - Data Import files
  - Update processors
- Sample Queries

**Search Service Configuration** 

Data import files

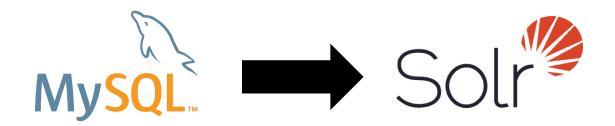

Provide mapping from PDS keywords in MySQL data source to fields in Solr schema

#### Search Service

- Apache Solr Overview
- Configuration
  - Ingestion scripts
  - MySQL databases
  - Managed schema
  - Data Import files
  - Update processors
- Sample Queries

#### **Search Service Configuration**

- Update processors
  - Run code before modifications are made to the index
  - Can be implemented in Java, Python (via Jython), and many other languages
  - Useful for sanitizing/amending documents before they are added to the index, e.g.:
    - Converting all times to conform to ISO-8601
    - Removing quotation marks around values
    - Removing trailing/leading whitespace

#### Search Service

- Apache Solr Overview Configuration
- **Sample Queries**

#### Search Service Sample queries

- Request 100 images in JSON format
  - https://pds-imaging.jpl.nasa.gov/solr/ pds\_archives/select?q=\*:\*&rows=100&wt=json
  - q=\*:\*, queries for all data
  - rows=100, limits the number of images returned to 100
  - wt=json, requests response in JSON

#### Search Service Sample queries

- Request all the different product types for Cassini mission data
  - https://pds-imaging.jpl.nasa.gov/solr/
    pds\_archives/select?q=ATLAS\_MISSION\_NAME:cassini&facet
    =true&facet.field=PRODUCT\_TYPE&wt=json
  - q=ATLAS\_MISSION\_NAME: cassini, queries for only Cassini mission data
  - facet=true, turns on faceting
  - facet.field=PRODUCT\_TYPE, requests all the different values ("constraints") for PRODUCT\_TYPE among Cassini mission data

#### Search Service Sample queries

- Request all images taken during the Mars Science Laboratory mission from spacecraft clock counts greater than or equal to 397,000,000 that contain wheels in them
  - https://pds-imaging.jpl.nasa.gov/solr/
    pds\_archives/select?q=ATLAS\_MISSION\_NAME:"mars science
    laboratory" AND SPACECRAFT\_CLOCK:[397000000 TO \*] AND
    MSL\_IMAGE\_CLASS:wheel
  - q=ATLAS\_MISSION\_NAME: "mars science laboratory" AND SPACECRAFT\_CLOCK: [397000000 TO \*], queries for all data taken by MSL in the specified timeframe with wheels in the frame

## **Accessing Your Planetary Image Data**

#### Overview

- What is PDS IMG?
- Image Atlas
  - Web interface https://pds-imaging.jpl.nasa.gov/search
  - Search service https://pds-imaging.jpl.nasa.gov/solr
- Questions
- References

## **Accessing Your Planetary Image Data**

#### Overview

- What is PDS IMG?
- Image Atlas
  - Web interface https://pds-imaging.jpl.nasa.gov/search
  - Search service https://pds-imaging.jpl.nasa.gov/solr
- Questions
- References

#### References

#### Content

- NASA Planetary Data System: https://pds.nasa.gov/
- PDS Imaging Node: <a href="https://pds-imaging.jpl.nasa.gov/">https://pds-imaging.jpl.nasa.gov/</a>
- NASA: <a href="https://nasa.gov/">https://nasa.gov/</a>
- Apache Solr: <a href="http://lucene.apache.org/solr/">http://lucene.apache.org/solr/</a>
- Image Atlas: <a href="https://pds-imaging.jpl.nasa.gov/search/">https://pds-imaging.jpl.nasa.gov/search/</a>

#### **Image Credits**

- Slides 4, 5: "NASA Planetary Data System".
   <a href="https://pds-imaging.jpl.nasa.gov/">https://pds-imaging.jpl.nasa.gov/</a>
- Slide 29, 38: "Apache Solr". http://lucene.apache.org/solr/
- Slide 32: "PDS Archiving Pipeline" JPL proprietary. <a href="https://jpl.nasa.gov/">https://jpl.nasa.gov/</a>
- Slides 34, 38: "MySQL". https://oracle.com/mysql/

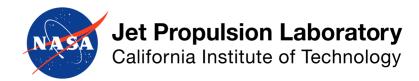

jpl.nasa.gov

## **Accessing Your Planetary Image Data**

#### Overview

- What is PDS IMG?
- Image Atlas
  - Web interface https://pds-imaging.jpl.nasa.gov/search
  - Search service https://pds-imaging.jpl.nasa.gov/solr
- Questions
- References
- Backup

# Backup

- Webification (w10n)
  Servicification (serv10n)

# Backup

- Webification (w10n)
- Servicification (serv10n)

# Webification (w10n)

https://ammos.jpl.nasa.gov

- Multi-mission technology that enables piecewise retrieval of components of data products via a RESTful API
- Subsets of raw raster data can retrieved directly from the source, eliminating the need to download the entire original product
  - Saves bandwidth
  - Reduces download time
- Additional server-side operations are supported
  - PDS/VICAR to GIF conversion
  - Cropping and resizing
- No software for clients to install

# Backup

- Webification (w10n)
  Servicification (serv10n)

# Servicification (serv10n)

#### https://ammos.jpl.nasa.gov

- Multi-mission technology that allows applications ("tools") installed on remote hosts to be executed over a network via a RESTful API
- "REST API wrapper"
- Implementation exists in Tools Service
- Tool support
  - Command line executables
    - systemctl
    - apt-get
  - Java classes
    - ImagelO
- A&A
- No software for clients to install

## Webification (w10n) & Servicification (serv10n)

https://ammos.jpl.nasa.gov

- PDS IMG usage
  - Perform run-time conversion of raw image files to browser-friendly equivalents in different formats (e.g. GIF)
  - GIFs are used by image stretching/filtering/histogram software (JPLFX)
- For more information
  - Visit: <a href="https://ammos.jpl.nasa.gov">https://ammos.jpl.nasa.gov</a>
  - E-mail: ammos info@jpl.nasa.gov
  - Phone: 818-393-0686

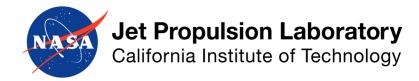

jpl.nasa.gov